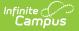

## HM01 Homeless Report (Nevada)

Last Modified on 03/11/2024 8:44 am CDT

#### Tool Search: Homeless Report

#### Report Logic | Report Editor | Report Layout

The HM01 Homeless Report is an unduplicated list of all the students designated as Homeless at any time within the school year. The report contains homeless and migrant information collected from the Homeless and Migrant tools for students from schools and districts in Nevada.

| HM01 Homeless Report                                                                                                    |                                                                                                    |  |
|----------------------------------------------------------------------------------------------------|----------------------------------------------------------------------------------------------------|--|
| The Homeless Collection outputs as a CSV (Comma Separated Value) or HTML file. The report contains Homeless Tab and Migrant Tab information for<br>students from schools and districts in Nevada. Choose CSV to produce the file in the state defined format. |                                                                                                    |  |
| Enter a Date Range to find the most recent Homeless Record for a Student within the reporting period entered. The Date Range will default 08/01/XX - 07/31/XX. The report can be run on a single calendar or district-wide.                                   |                                                                                                    |  |
| Report Options                                                                                                    | Select Calendars                                                                                                    |  |
| Date Range 06/01/2021 07/31/2022 F<br>Format State Format(CSV) V<br>District-Wide Ad Hoc Filter V<br>Generate Report Submit to Batch                                                                                                    | e active year     isit by school     isit by year      21-22     21-22 District ES 9 Month     21-22 District HS     21-22 District HS CR Summ     21-22 District HS CR Summ     21-22 District Rural ES     21-22 District Rural SEC     21-22 IOD Acad of Exc ES     21-22 IOD Acad of Exc ES     21-22 Adota of EXC MS     21-22 Adota of EXC MS     21-22 Adota of ES     21-22 Adota SES     21-22 Adota SES |  |
| Refresh       Show top       50       v       tasks submitted between       10/20/2021       m and       10/27/         Batch Queue List       Queued Time       Report Title       Status                                                                    | 2021 III                                                                                                    |  |
| HM01 Report Editor                                                                                                    |                                                                                                    |  |

### **Report Logic**

• Reports Homeless students where a value exists for the Primary Nighttime Residence field or

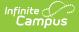

Unaccompanied Youth as entered on the Homeless Record.

- Reports the student's most recent migrant record.
- This report only pulls students with a primary enrollment at selected calendars (Type P).
- Includes the most recent Homeless Record where criteria is met and the most recent Homeless Record dates fall within the extract editor date range for that school year.
- For students marked as Pre-K, only report if they are within the ages of 3-5 based on the end date selected on the extract editor.
- The report will return one record per student and will sort by school number, LocalStudentID.

# **Report Editor**

| Option             | Description                                                                                                    |
|--------------------|----------------------------------------------------------------------------------------------------|
| Date Range         | Entered dates are used to return students enrolled during that time frame.<br>Enter dates by typing in mmddyy format or by using the calendar icon to<br>choose a date.                                                                                                    |
| Format             | Determines the format for the report. Use the State Format (CSV) when<br>submitting the final data. Use HTML for data review and testing.                                                                                                    |
| District-<br>Wide  | When this checkbox is marked, the report includes all calendars within the district.                                                                                                    |
| Ad Hoc Filter      | Selection includes only those students included in the filter.                                                                                                    |
| Calendars          | Selected calendar indicates which students will be included in the report.<br>Multiple calendars can be selected at one time; it is recommended that all<br>calendars in a district not be selected as this will increase the amount of time<br>it takes to generate the extract. The calendar chosen in the Campus toolbar is<br>already selected.                                                         |
| Generate<br>Report | Displays the selected calendar information and extract immediately for review<br>and printing in one of the selected formats.                                                                                                    |
| Submit to<br>Batch | Delays the extract generation to a designated time. Batch Queue functionality provides the ability to schedule when the extract is generated and allows you to navigate away from the extract editor while the extract is being built. The Batch Queue List also lets you view and access historical reports which were run through the Batch Queue tool. See the Batch Queue article for more information. |

### **Report Layout**

| Element | Description               | Location |
|---------|---------------------------|----------|
| LevelID | This field reports S.     | N/A      |
|         | Alphanumeric, 1 character |          |

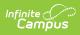

| If the State School Number is<br>five characters or more, the<br>State School Number reports.School Ir<br>NumberIf the State School Number reports.If the State School Number is<br>less than five characters, the<br>concatenated Master District<br>Code and State School Number<br>report.School Ir<br>Number<br>School Number<br>School Number is<br>School Number<br>School Number<br>Code and State School Number<br>CodeAlphanumeric, 7 charactersSchool Ir<br>Number |                                                                           |
|----------------------------------------------------------------------------------------------------|---------------------------------------------------------------------------|
| If the State School Number is<br>less than five characters, the<br>concatenated Master District<br>Code and State School Number<br>report.School.nSchool &<br>District I<br>CodeSchool &<br>District I<br>Code                                                                                                    | A District Settings > District >                                          |
| Code and State School Number<br>report.School &<br>District I<br>CodeAlphanumeric, 7 charactersSchool &<br>District I<br>Code                                                                                                    | _                                                                         |
|                                                                                                    |                                                                           |
| District.r                                                                                                    | number                                                                    |
|                                                                                                    | District Settings > District > nformation > Name                          |
| Alphanumeric, 40 characters School.n                                                                                                    | ame                                                                       |
|                                                                                                    | Administration > Calendar ><br>'ears > End Year                           |
| Numeric, 4 digits SchoolYe                                                                                                    | ear.label                                                                 |
|                                                                                                    | Information > General ><br>y > Person Information > State                 |
| Alphanumeric, 10 digits Student.                                                                                                    | stateID                                                                   |
|                                                                                                    | > People > Demographics ><br>udent Number                                 |
|                                                                                                    | tudentNumber                                                              |
| Grade. Enrollme                                                                                                    | Information > General ><br>ents > Grade<br>> People > Demographics ><br>e |
| GradeLe                                                                                                    | ent.grade<br>evel.stateGrade<br>birthdate                                 |

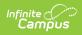

| Element    | Description                                                                                                    | Location                                                                                                    |
|------------|----------------------------------------------------------------------------------------------------|----------------------------------------------------------------------------------------------------|
| Residence  | <ul> <li>The student's primary nighttime residence.</li> <li>The following codes report: <ul> <li>D (Doubled-up)</li> <li>HM (Hotels/Motels)</li> </ul> </li> <li>STH (Shelters and transitional housing)</li> <li>U (Unsheltered)</li> </ul>                                                   | Student Information > General ><br>Program Participation > Homeless ><br>Primary Nighttime Residence<br>HomelessNV.primaryNighttimeResidence                                     |
| Ethnicity  | <ul> <li>The student's ethnicity.</li> <li>American Indian or Alaska<br/>Native = AM7</li> <li>Asian = AS7</li> <li>Black = BL7</li> <li>Hispanic = HI7</li> <li>Native Hawaiian or Other<br/>Pacific Islander = PI7</li> <li>Two or more races = MU7</li> <li>White = WH7</li> </ul>           | Census > People > Demographics ><br>Person Information > Race/Ethnicity<br>Census > People > Demographics ><br>Person Information > Is Hispanic Latino<br>Identity.raceEthnicity |
| UnaccYouth | Indicates whether the student is<br>unaccompanied by parents or a<br>legal guardian. If the<br>Unaccompanied Youth checkbox<br>is marked on the student's<br>enrollment record, this field<br>reports <b>Y</b> . Otherwise, the field<br>reports <b>N</b> .<br><i>Alphanumeric, 1 character</i> | Student Information > General ><br>Program Participation > Homeless ><br>Unaccompanied Youth<br>HomelessNV.unaccompaniedYouth                                                    |

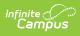

| Element | Description                                                                                                    | Location                                                                                                    |
|---------|----------------------------------------------------------------------------------------------------|----------------------------------------------------------------------------------------------------|
| Migrant | Indicates whether the student is<br>a migrant.<br>If the Migratory Status Date is<br>less than or equal to 36 months<br>from the End Date selected on<br>the extract editor, then Y<br>reports.<br>Otherwise, the field reports <b>N</b> .<br>If multiple Migrant records exist<br>for the student, only the most<br>recent migrant record reports.<br>Tip: Create a new migrant<br>record anytime migrant data<br>changes for a student.<br><i>Alphanumeric, 1 character</i> | Student Information > General ><br>Enrollments > State Reporting ><br>Migratory Status Date<br>EnrollmentNV.migratoryStatusDate |
| IEP     | Indicates the student's IEP<br>status. If the Special Ed Status<br>field is set to Yes, this field<br>report <b>Y</b> . Otherwise, the field<br>reports <b>N</b> .<br><i>Alphanumeric, 1 character</i>                                                                                                    | Student Information > Enrollment ><br>Special Ed fields > Special Ed Status<br>Enrollment.specialEdStatus                       |
| EL      | Indicates whether the student is<br>receiving EL Services.<br><b>Y</b> reports if the Program Status<br>has a Standard Code of "EL" and<br>an Identified Date prior to the<br>End Date on the extract editor.<br>All others report <b>N</b> .<br><i>Alphanumeric</i>                                                                                                    | Student Info > Program Participation ><br>English Learners(EL) > Program Status<br>EL.programStatus<br>EL.identifiedDate        |